## **Faktura**

## **Wo ist mein Lieferschein? Ich kann einen Lieferschein nicht mehr finden.**

Lieferscheine werden nach bestätigter Auslieferung zu Rechnungen transformiert und sind dann als Lieferschein in der Liste nicht mehr sichtbar. Im Status Rechnung kann jederzeit ein Lfs nachgedruckt werden (Link: LFS zur Rechnung drucken).

Sehen Sie auch wichtige Infos zu Muster-Lieferscheinen weiter unten.

Jeder Beleg und damit auch Lieferscheine, können im Belegarchiv nachgedruckt werden. Wählen Sie "Berichte / Archiv Berichte" und klicken Sie auf das Datum des Beleges oder verwenden die Suchfunktion.

Status von Aufträgen:

Aufträge durchlaufen verschiedene Zustände in welchen entsprechende Arbeitsschritte durchgeführt werden können. Diese Arbeitsschritte werden im Fenster Auftragsbearbeitung angezeigt und gesteuert (nächste Abbildung). Arbeitsschritte sind zum Beispiel: Angebot erfassen Angebot drucken Angebot als Auftrag übernehmen Auftragsbestätigung drucken Lieferschein als Entwurf drucken ohne Lagerbewegungen (Lagerbewegungen erst bei fixem Druck) für Lieferscheindruck freigeben Lieferschein drucken Weitere Teillieferung für Rechnungsdruck freigeben  $\Box$  Rechnung drucken Zahlung erfassen Hinweis: Entsprechend dem jeweiligen Status des Auftrages werden automatisch die jetzt möglichen Schritte angezeigt. Beispiel: für einen Auftrag mit dem Status [Lieferschein gedruckt] kann im nächsten Arbeitsschritt die Rechnung gedruckt werden [Freigabe Rechnung >>] oder eine [ << neue Teillieferung] durchgeführt oder nur ein Entwurf der Rechnung gedruckt werden.

Sehen Sie folgende Hinweise zu Muster-Lieferscheinen (Auszug aus dem Handbuch):

## **Faktura**

## 17 Muster-Lieferscheine ohne Rechnung

Mit easy2000 können Muster-Lieferscheine ohne Rechnung erstellt werden.

Sie liefern z.B. an einen Kunden ein Muster welches nicht verrechnet wird.

Man erstellt einen Lieferschein und klickt dann auf 1) It Abbildung:

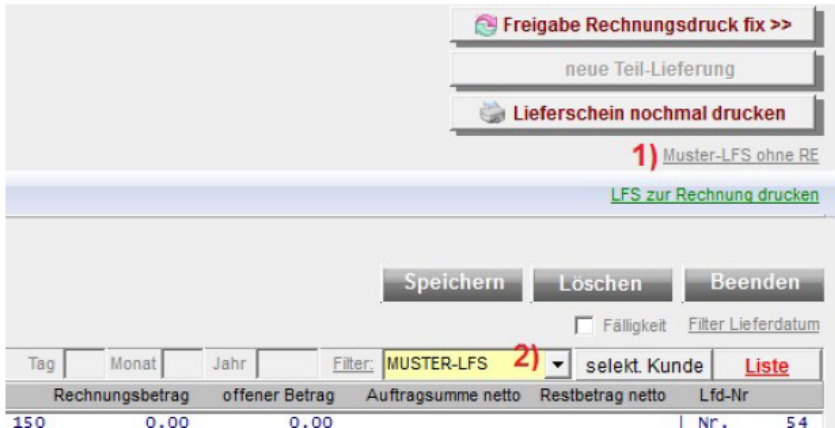

Die Muster-Lieferscheine scheinen bei den normalen Aufträgen und LFS nicht auf, können jedoch mit 2) gefiltert und angezeigt werden.

Per Klick auf 1) kann ein Muster-Lieferschein wieder auf einen normalen Lieferschein zurückgesetzt werden.

Bei Muster-Lieferscheinen für kostenlose Muster, sollten Sie den Preis 0 eingeben damit die Statistiken dadurch nicht verfälscht werden.

Muster-Lieferscheine können wie normale LFS geändert und storniert werden.

Eindeutige ID: #1373 Verfasser: Peter Letzte Änderung: 2023-05-08 10:21